# Scientific Computing RTP

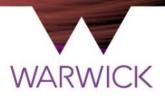

#### Part 1 : Computers, Access, & Support

#### warwick.ac.uk/scrtp

Presenter Philip Grylls Senior RSE (SCRTP) Slides adapted from Prof. David Quigley Director, Scientific Computing RTP

# **Scientific Computing RTP**

- What is the Scientific Computing RTP?
- SCRTP-managed Linux computers
- Support and common problems
- High performance computing
- Research Software Engineering

# **Research Technology Platforms**

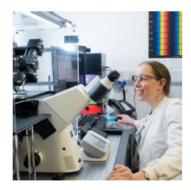

Advanced Bioimaging

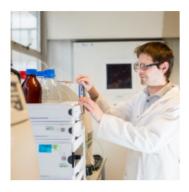

**Polymer Characterisation** 

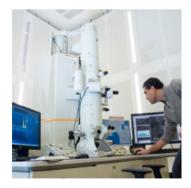

Electron Microscopy

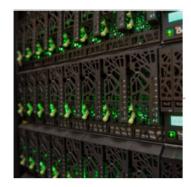

Scientific Computing

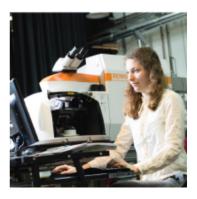

Spectroscopy

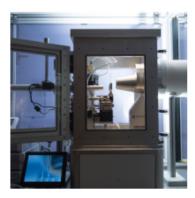

X-ray Diffraction

## **SCRTP Equipment and Infrastructure**

- Shared infrastructure
  - Managed Linux desktop environment
  - Home & Group storage (separate to ITS H: and M: drives)
  - Hosting of servers owned by groups/departments
  - Shared equipment (all accessible via a Slurm Queue)
    - Taskfarm (CPU Compute Nodes 48 Cores)
    - Avon (Nodes inc. GPU & high-speed interconnect via a Batch Queue)
    - Sulis (Available by application only)

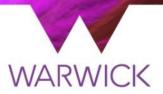

### **SCRTP Desktop Linux**

warwick.ac.uk/scrtp/desktop/

# **Getting access**

- https://warwick.ac.uk/scrtp/desktop/gettingstarted/
- You need to identify an academic supervisor
  - For modules using our facilities, pick the module leader
  - For research projects, pick your research supervisor

- DO read the Acceptable Use Policy (AUP)
- DO subscribe to scrtp-linux-user mailing list

# Remote desktop

- Access from your laptop is available using standard ssh terminal, free X2Go software, standard RDP or via the web (avocado.csc.warwick.ac.uk)
- Shared remote desktop hosted by godzilla.csc.warwick.ac.uk

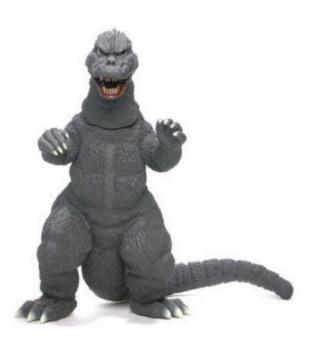

- This is a *shared resource*, there may be dozens of people logged in at any time
- To be used for editing files, compiling code, plotting simple graphs or submitting computational jobs to the taskfarm *only*
- You must *NOT* run significant computations of any kind on godzilla. This includes calculations within Matlab / Mathematica
- Very strict 'three strikes' policy on this

## Machines in the complexity complex

Older Dell OptiPlex 9010 machines (warranty expired July 2017)

bulalo.complexity.warwick.ac.uk caldereta.complexity.warwick.ac.uk dinuguan.complexity.warwick.ac.uk embutido.complexity.warwick.ac.uk jamon.complexity.warwick.ac.uk niliga.complexity.warwick.ac.uk torta.complexity.warwick.ac.uk

kinilaw.complexity.warwick.ac.uk halabos.complexity.warwick.ac.uk adobo.complexity.warwick.ac.uk inihaw.complexity.warwick.ac.uk rilyeno.complexity.warwick.ac.uk sinuglaw.complexity.warwick.ac.uk Alive & well as of 11/10/2021

#### Missing in action

# **GPU-equipped workstations**

#### Newer high-end workstations

kumeta.scrtp.warwick.ac.uk

keiko.scrtp.warwick.ac.uk

All up as of 11/10/21

kalocsa.scrtp.warwick.ac.uk

kaluga.scrtp.warwick.ac.uk

- 6 core / 12 thread Xeon processors, 64GB RAM
- Quadro RTX 6000 workstation class GPU
- Ideal for GPU-accelerated analytics, machine learning etc.

Available for MathSys students to use remotely and interactively

# **Remote interactive servers for CDTs**

Shared (with HETSYS CDT) servers for remote interactive work

No batch queue submission necessary. Just log in and run.

- hetmathsys[1-4].scrtp.warwick.ac.uk

4x servers each with

- 2x Xeon Processors, 40 cores/processor
- 384 GB RAM
- 10Gb/s connection to /home, /storage and the SCRTP HPC clusters
- *Shared* resource be a good citizen.

### Software

#### Packages

- Part of the Linux distribution (CentOS9), or distributed via managed repositories (<u>EPEL</u>, <u>CernVM-FS</u>)
- Available via the MATE software menu or in the default terminal environment

#### Environment modules

- Additional software imported into your terminal environment with module load commands
- Allows multiple software environments on one system
- Use module spider to search

### **Containers & remote notebooks**

Connect to the VPN first to be able to reach your jupyter notebook.

#### Python notebooks

\$ module load GCC/11.3.0 OpenMPI/4.1.4 IPython/8.5.0

\$ jupyter notebook --no-browser --ip=`hostname -f`

#### Julia notebooks

\$ module load GCC/11.3.0 OpenMPI/4.1.4 IPython/8.5.0
\$ module load julia/1.8.2-linux-x86\_64
\$ export JULIA\_DEPOT\_PATH=~/.julia\_pkgs/
\$ mkdir ~/.julia\_pkgs/
\$ julia -e 'using Pkg ; pkg"add IJulia"'
\$ jupyter notebook --no-browser --ip=`hostname -f`

#### Containers

- \$ singularity pull docker://ubuntu
- \$ singularity shell ubuntu\_latest.sif

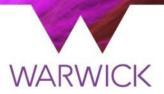

### **Getting help**

warwick.ac.uk/scrtp/user\_support/

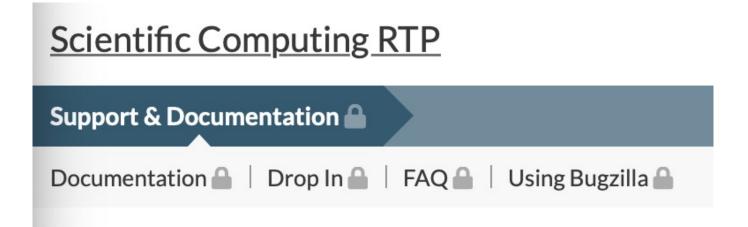

# **Top 3 common problems**

- I need admin privileges to "install" software in my account
  - No you don't, even if some random guy/developer says you do
  - warwick.ac.uk/scrtp/support/support\_faq/#software
  - Load the Anaconda module and go nuts!
- I can't log in
  - Have you mucked about with your .bashrc, .profile or similar?
  - Read the desktop documentation on startup scripts
- My managed computer won't boot
  - Have you moved it to a different network port without telling us?

# Pro Tip : Software in user space

Software distributed as source code

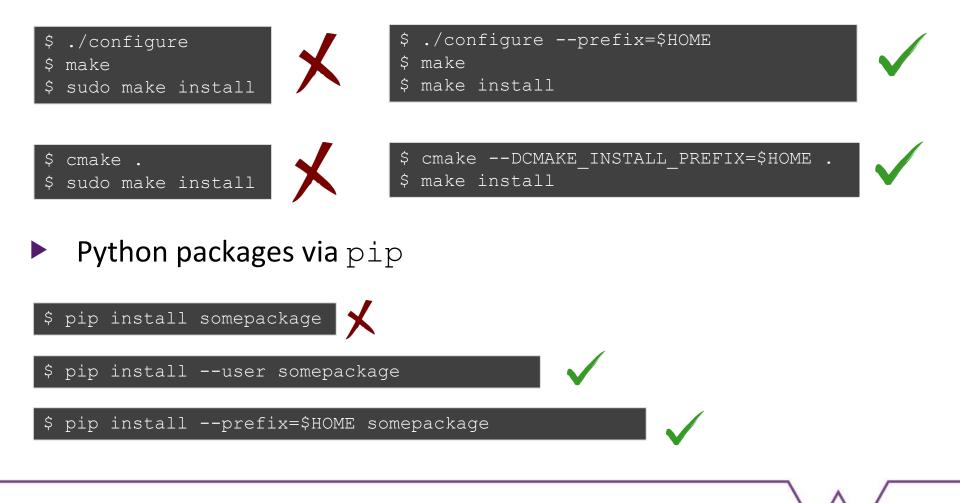

# **Pro Tip : Environment variables**

#### command not found

- executable file not in \$PATH
- export PATH=\$PATH:\$HOME/bin:\$HOME/.local/bin
- error while loading shared libraries
  - Shared object (.so) not in \$LD\_LIBRARY\_PATH
  - export LD\_LIBRARY\_PATH=\$LD\_LIBRARY\_PATH:\$HOME/lib
- (Python) ImportError: No module named ...
  - Python package directory not in **\$PYTHONPATH**
  - export PYTHONPATH=\$PYTHONPATH:\$HOME/lib/python3.6/site-packages

# **Pro Tip : Using libraries**

```
pkg-config is your friend
```

```
$ module load GCC/8.3.0 OpenMPI/3.1.4 FFTW/3.3.8
$ gcc gaussian_fftw3.c
error: undefined reference to 'fftw_create_plan'
$ pkg-config --libs fftw3
$ -L/warwick/desktop/2018/software/../FFTW/3.3.8/lib -lfftw3
$ gcc gaussian_fftw3.c `pkg-config --libs fftw3`
$
```